[arduino](http://lesporteslogiques.net/wiki/tag/arduino?do=showtag&tag=arduino), [electronique](http://lesporteslogiques.net/wiki/tag/electronique?do=showtag&tag=electronique), [huzzah](http://lesporteslogiques.net/wiki/tag/huzzah?do=showtag&tag=huzzah), [em](http://lesporteslogiques.net/wiki/tag/em?do=showtag&tag=em)

## **Feather Huzzah 32**

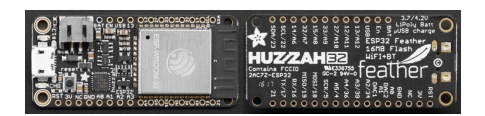

La carte Feather Huzzah 32 est produite par Adafruit, on peut la trouver en France chez [gotronic,](https://www.gotronic.fr/art-feather-huzzah-esp32-ada3405-28105.htm) par exemple. C'est une carte basée sur l'ESP32 d'Espressif (module WROOM32), connectable en série sur USB, avec WiFi et Bluetooth / Bluetooth BLE. Elle comprend un connecteur de batterie LiPO avec circuit de charge. La «famille» Feather comprend d'autres cartes et modules, basées sur les mêmes dimensions (voir la [gamme chez Adafruit\)](https://www.adafruit.com/category/943)

Elle est programmable avec l'IDE arduino, après avoir installé des paquets logiciels.

Présentation complète (en anglais) : [Feather Huzzah32](https://learn.adafruit.com/adafruit-huzzah32-esp32-feather?view=all) (schémas, datasheets, etc.)

## **Caractéristiques principale de la Feather Huzzah 32**

- Dimensions : 51 x 23 x 8 mm
- Connecteur micro-USB
- Connecteur JST 2 broches pour accu LiPo avec chargeur intégré
- Microcontroleur dual core cadencé à 240 MHz
- Mémoire SRAM 520 KB
- WiFi 802.11b/g/n 2.4 GHz
- Bluetooth classic et Bluetooth BLE
- Mémoire flash 4 MByte
- Antenne sur le PCB
- Capteur de Hall
- Interface capacitive 10 entrées
- 2 x UART configurées (3x sur l'ESP32)
- SPI configuré (3x sur l'ESP32)
- I2C configuré (2x sur l'ESP32)
- ADC à 12 canaux
- $\bullet$  2 x I2S Audio
- $\bullet$  2 x DAC
- PWM / timer sur chaque GPIO

## **Installation dans l'IDE Arduino**

Pour arduino  $IDF > 1.6.4$ :

- dans les préférences (menu fichier), ajouter dans la case «URL de gestionnaire de cartes supplémentaires» l'adresse suivante : [https://raw.githubusercontent.com/espressif/arduino-esp32/gh-pages/package\\_esp32\\_index.json](https://raw.githubusercontent.com/espressif/arduino-esp32/gh-pages/package_esp32_index.json)
- menu outils/type de carte/gestionnaire de cartes, installer le paquet esp32
- menu outils/type de carte, choisir «Adafruit ESP32 Festher»

L'installation complète (version 2.0.2) fait 1.5 GO! (on peut retrouver la procédure complète [sur le site d'Espressif](https://docs.espressif.com/projects/arduino-esp32/en/latest/installing.html#before-installing)

Une fois installée il est possible d'accéder à de nombreux exemples (on peut les retrouver dans le dossier (arduino)/packages/esp32/hardware/esp32/2.0.2/libraries)

## **Programmer la carte**

La vitesse d'upload des programmes recommandée est de 921600 bauds.

Article extrait de : <http://lesporteslogiques.net/wiki/> - **WIKI Les Portes Logiques** Adresse : **[http://lesporteslogiques.net/wiki/materiel/feather\\_huzzah32?rev=1647469181](http://lesporteslogiques.net/wiki/materiel/feather_huzzah32?rev=1647469181)** Article mis à jour: **2022/03/16 23:19**